## **root-Partition vergrößern**

Da auf der Root-Partition zu wenig platz war, musste sie vergrößert werden

- 1. Parted Magic booten und /dev/sd… vergrößern (resize)
- 2. Physical Volume wird dabei direct angepasst
- 3. Volume Group erhält auch sofort seine neue Größe

Mit original BS booten

- 1. Logical Volume muss um x GB vergößert werden
- 2. mit vgdisplay erhält man den freien Platz in der Volume Group (Free PE / Size)
- 3. lvextend /dev/centos/root -L +xG vergrößert (+) das Volume root um x GB
- 4. xfs\_growfs /root passt das root-Dateisystem an die neue VG-Größe an

From: <https://wiki.da-checka.de/>- **PSwiki**

Permanent link: **[https://wiki.da-checka.de/doku.php/wiki/centos/partition\\_vergroessern](https://wiki.da-checka.de/doku.php/wiki/centos/partition_vergroessern)**

Last update: **2015/05/24 18:32**

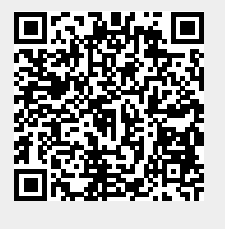